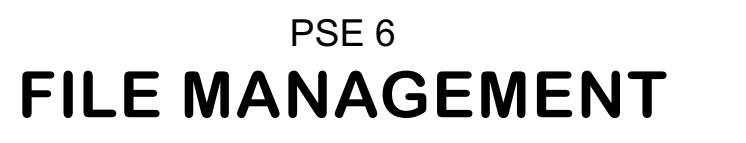

© Darry D Eggleston, 813.677.2871, [DarryD@darryd.com](mailto:DarryD@darryd.com) Click on any blue, underlined text to go to its linked reference. 1

While Elements is a great photo-editing program with a remarkable Organizer, nothing compares to planning and personal organization when the time comes to finding and to using photos. Here are some tips and tricks we've learned.

1. We place all of our current photos into [User]\My Pictures\PHOTOS 2008 (**Figure 1**).

Within it, we have:

 $\blacktriangleright$  HOLD.

 $\blacktriangleright$  PegEgg & DDE

 $\blacktriangleright$  Folders for each month.

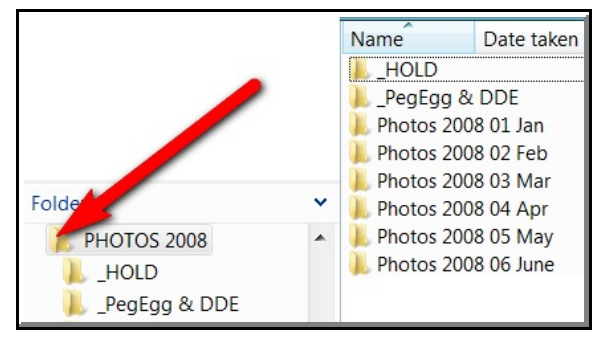

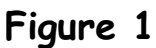

2. The "HOLD" photo is where we upload all photos from our cameras. It is a temporary holding area from which we create a backup CD or DVD depending upon the file sizes of the photos being uploaded (**Figure 2**).

Once those photos are backed up, they are moved into the folder for the month in which they were taken.

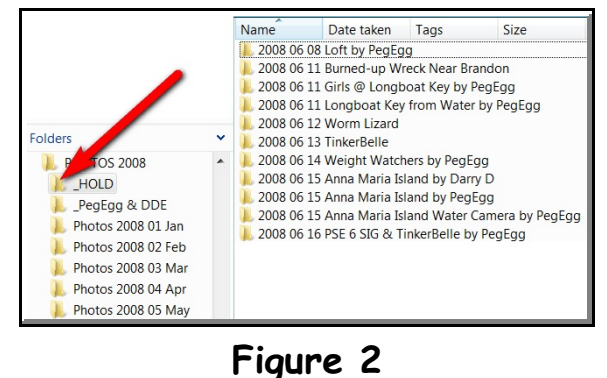

For more lessons, visit *<http://DarryD.com>* (September 28, 2008) page 1 of 2

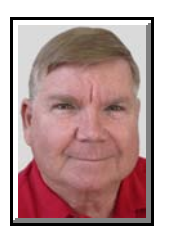

<sup>&</sup>lt;sup>1</sup> Editors: Peggy S. Eggleston, Dick Evans & Parker Monroe. Permission for reproduction in whole or in part is granted to individuals and to organizations for internal, non-profit use provided credit is given to the author along with the copyright notice: Article reprinted with permission. Copyright © 2008 Darry D Eggleston,<http://DarryD.com>.

3. The " PegEgg & DDE" folder holds various photos of my wife, PegEgg, and me so that if we — or somewhere else — needs a promotional photo of us, we can get them quickly (**Figure 3**).

4. Within each month's folder, the files are in chronological order (**Figure 4**).

We not only type the date of the event, but list the major event in that folder and who took the photos within it.

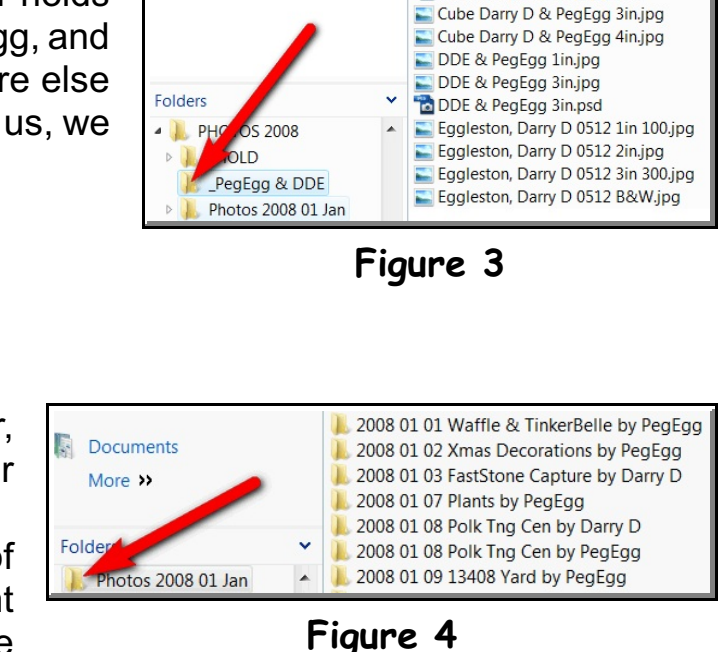

Cube Darry D & PegEgg.psd